# **Rx/Veb** Serious Shortage Protocol Guide

Version 1.2 | July 2021 Author: Paul Murdoch

## Table of Contents

| 1. | Overview          | 2   |
|----|-------------------|-----|
| 2. | Dispensing an SSP | 3   |
| 3. | Endorsing an SSP  | 7   |
| 4. | SSP Report        | .10 |

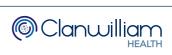

#### 1. Overview

The update to add SSP functionality to RxWeb allows the user to dispense a different item from what has been prescribed and then claim for this via EPS2 with the SSP endorsement.

For example, where a patient is prescribed 14 x Fluoxetine 30mg capsules, but the 30mg tablets are in short supply and an approved SSP applies, the pharmacy could instead dispense 14 x Fluoxetine 20mg capsules and 14 x Fluoxetine 10mg capsules or 42 x Fluoxetine 10mg capsules.

Approved Live SSP's are published on the NHSBSA Website.

https://www.nhsbsa.nhs.uk/pharmacies-gp-practices-and-appliancecontractors/serious-shortage-protocols-ssps

|                                                                            | ORTAGE PROTOCOL (SSP)<br>ference Number: SSP007                                                                             |
|----------------------------------------------------------------------------|----------------------------------------------------------------------------------------------------|
| Name of medicine<br>(including strength and<br>formulation)                | Fluoxetine 30mg capsules                                                                                                    |
| Legal category                                                             | РОМ                                                                                                    |
| 1. Details of medication to be                                             | e supplied under this SSP                                                                                                   |
| Name of medicine<br>(including formulation and<br>strength) to be supplied | 1 x fluoxetine 20mg capsule <b>PLUS</b> 1 x fluoxetine 10mg capsule                                                         |
|                                                                            | OR                                                                                                    |
|                                                                            | 3 x fluoxetine 10mg capsules                                                                                                |
| Quantity of this<br>formulation (if applicable)                            | Total quantity supplied under this protocol to be<br>equivalent to the number of days supplied on original<br>prescription. |
|                                                                            | For every 30mg capsule, the following quantity must be supplied in accordance with this protocol:                           |
|                                                                            | 1 x 20mg fluoxetine capsule <b>PLUS</b> 1 x 10mg fluoxetine capsule                                                         |
|                                                                            | OR                                                                                                    |
|                                                                            | 3 x fluoxetine 10mg capsules                                                                                                |
| Substitution results in a change to whether the use is licenced            | No                                                                                                    |

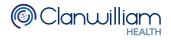

## 2. Dispensing an SSP

On the Dispensing screen there is an **SSP** button to the right-hand side of the screen, next to the item grid

| Prescribed Item                        | Fluc      | oxetine 30 | mg capsules      |                                                                                   | Prescribe                                              | er F      | P10NC                         | •     | P <u>M</u> R |   |
|----------------------------------------|-----------|------------|------------------|-----------------------------------------------------------------------------------|--------------------------------------------------------|-----------|-------------------------------|-------|--------------|---|
| Dispensing Items                       |           | Pack       | Drug             |                                                                                   |                                                        | Р         | U                             | Price | Tariff       | s |
| Preferred Item ()                      | 1         | 30         | Fluoxetine 30m   | g capsules (Imported) 30 capsu                                                    | le                                                     | 0         | 0                             | n/a   | £1.80        |   |
| Favourite List 〇                       | 2         | 30         | Fluoxetine 30m   | g capsules (Medihealth (Northe                                                    | rn) Ltd) 30 capsule                                    | 0         | 0                             | n/a   | £1.80        |   |
| With Account ()                        | 3         | 30         | Fluoxetine 30m   | g capsules (Medreich Plc) 30 ca                                                   | apsule 3 x 10 capsules                                 | 0         | 0                             | £1.80 | £1.80        |   |
| All Items (                            | 4         | 30         | Fluoxetine 30mg  | g capsules (A A H Pharmaceuti                                                     | cals Ltd) 30 capsule                                   | 0         | 0                             | n/a   | £1.80        |   |
| Air items                              | 5         | 30         | Fluoxetine 30mg  | g capsules (DE Pharmaceutical                                                     | s) 30 capsule                                          | 0         | 0                             | n/a   | £1.80        |   |
|                                        | 6         | 30         | Fluoxetine 30m   | g capsules (Alliance Healthcare                                                   | (Distribution) Ltd) 30 cape                            | s 0       | 0                             | n/a   | £1.80        |   |
| Update Stock                           |           |            |                  |                                                                                   |                                                        |           |                               |       |              |   |
| In Stock : 0p<br>On Order : 0p         | -         | scribed    | Dispensed        | <ul> <li>This item is not mapp</li> <li>Create Owings</li> <li>capsule</li> </ul> |                                                        | EA        | N Code                        |       |              | 1 |
| Order (packs)<br>Endorsement           | 0<br>Flue | oxetine 30 | mg capsules 14/3 | 0 SP                                                                              | Cabels One Label O                                     | Split     | abels 1                       | ▲ (   | Custom       |   |
| Directions<br>press ?<br>for shortcuts |           | Directed   |                  |                                                                                   | One per pack                                           |           | opies 1                       | •     | oine Spares  |   |
| Interact                               |           |            |                  |                                                                                   |                                                        |           | irected                       |       |              |   |
| Warnings                               |           |            |                  |                                                                                   |                                                        |           | •                             |       |              |   |
| BNF                                    |           |            |                  |                                                                                   |                                                        |           |                               |       |              |   |
| Ingreds<br>Conditions                  |           |            |                  |                                                                                   |                                                        |           |                               |       |              |   |
|                                        |           |            |                  |                                                                                   | Miss Jojo Stenhous<br>Kays Chemist, 666 Te<br>Keep out | est Stree | t, Test Town,<br>and reach of | Test  | 7/04/21      |   |
|                                        |           |            |                  |                                                                                   |                                                        |           |                               |       |              |   |

When dispensing an EPS prescription, the items in the grid are restricted to match what is written in the **Prescribed Item** search box

For example, if **Fluoxetine 30mg capsules** is written in the **Prescribed Item** search box, only **Fluoxetine 30mg capsules** will be displayed in the Item grid

By pressing the **SSP** button two things happen:

- The restriction is removed, and **all versions** of the Prescribed Item will be displayed in the Item grid
- The **Prescribed Item** search box is **re-enabled** allowing the user to search for a completely different item to dispense

| Prescribed Item                |     | xetine 30r | ng capsules Prescribe                                                    | r FP10 | NC   | •       | P <u>M</u> R |     |
|--------------------------------|-----|------------|--------------------------------------------------------------------------|--------|------|---------|--------------|-----|
| Dispensing Items               | _   | Pack       | Drug                                                                     | Р      | U    | Price   | Tariff       | SS  |
| Preferred Item 〇               | 1   | 30         | Fluoxetine 30mg capsules (Medihealth (Northern) Ltd) 30 capsule          | 0      | 0    | n/a     | £1.80 📤      |     |
| Favourite List 〇               | 2   | 1          | Fluoxetine 2.5mg/5ml oral suspension (Special Order) 1 ml                | 0      | 0    | n/a     | n/a          |     |
| With Account ()                | 3   | 30         | Fluoxetine 20mg capsules (Almus Pharmaceuticals Ltd) 30 capsule 3 x 10   | 0      | 0    | £1.12   | £1.12        |     |
| All Items (                    | 4   | 70         | Fluoxetine 20mg/5ml oral solution (Kent Pharmaceuticals Ltd) 70 ml       | 0      | 0    | £12.75  | £4.22        |     |
| Air itemis 🔍                   | 5   | 70         | Fluoxetine 20mg/5ml oral solution sugar free (A A H Pharmaceuticals Ltd) | 0      | 0    | n/a     | £12.95       |     |
|                                | 6   | 70         | Fluoxetine 20mg/5ml oral solution sugar free (Ennogen Healthcare Ltd) 70 | 0      | 0    | n/a     | £12.95       |     |
| Update Stock                   | 1   | 30         | Prozac 20mg capsules (Mawdsley-Brooks & Company Ltd) 30 capsule          | 0      | 0    | n/a     | £1.12 🔻      |     |
| In Stock : 0p<br>On Order : 0p | AAI | H Pharma   | ceuticals Ltd This item is not mapped to a supplier.                     |        |      | Pack Re | placement    | ē – |
| On Order . op                  |     | scribed    | Dispensed Create Owings                                                  |        |      |         |              |     |
|                                | 14  |            | 14 capsule                                                               | EAN (  | Code |         |              |     |

Once you have selected the new item you wish to dispense (either from the list available or by performing a new search), you may need to either increase the Dispensed Quantity or add more than one Dispensed Item

To increase the dispensed quantity (if you are using a single lower strength drug but upping the dose), simply type the new quantity in the **Dispensed Qty** box and then adjust the directions accordingly

The example below shows 42 x 10mg capsules which are replacing 14 x 30mg capsules

| Prescribed Item                | Flue | oxetine 30 | Omg capsules Prescribe                                                       | r FF | P10NC  | •       | P <u>M</u> R |     |
|--------------------------------|------|------------|------------------------------------------------------------------------------|------|--------|---------|--------------|-----|
| Dispensing Items               |      | Pack       | Drug                                                                         | Р    | U      | Price   | Tariff       | SS  |
|                                | 8    | 30         | Fluoxetine 30mg capsules (Imported) 30 capsule                               | 0    | 0      | n/a     | £1.80        | < T |
| Preferred Item                 | 9    | 30         | Fluoxetine 10mg capsules (A A H Pharmaceuticals Ltd) 30 capsule              | 0    | 0      | n/a     | £61.43       |     |
| Favourite List 🔿               | 10   | 30         | Fluoxetine 10mg capsules (DE Pharmaceuticals) 30 capsule                     | 0    | 0      | n/a     | £61.43       |     |
| With Account ()                | 11   | 30         | Fluoxetine 10mg tablets (Alliance Healthcare (Distribution) Ltd) 30 tablet 3 | 0    | 0      | n/a     | £61.73       |     |
| All Items 🔵                    | 12   | 30         | Fluoxetine 20mg capsules (Medihealth (Northern) Ltd) 30 capsule              | 0    | 0      | n/a     | £1.12        |     |
|                                | 13   | 30         | Fluoxetine 20mg capsules (Milpharm Ltd) 30 capsule                           | 0    | 0      | n/a     | £1.12        |     |
| Update Stock                   | 14   | 30         | Fluoxetine 20mg capsules (Bristol Laboratories Ltd) 30 capsule               | 0    | 0      | n/a     | £1.12        | -   |
| In Stock : 0p<br>On Order : 0p | AA   | H Pharma   | aceuticals Ltd This item is not mapped to this supplier.                     |      |        | Pack Re | eplaceme     | nt  |
| On Order . op                  |      | scribed    | Dispensed Create Owings                                                      |      |        |         |              |     |
|                                | 14   |            | 42 capsule 28 over                                                           | EA   | N Code |         |              |     |

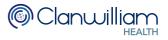

If you are combining items of more than one strength, first select the initial item from the grid and then press the **Add** button at the bottom of the dispensing screen

| Prescribed Item            | Fluo    | xetine 30 | mg capsules        |                         | C                    | Prescrib                         | er FF                 | P10NC         | -       | P <u>M</u> R |    |
|----------------------------|---------|-----------|--------------------|-------------------------|----------------------|----------------------------------|-----------------------|---------------|---------|--------------|----|
| Dispensing Items           |         | Pack      | Drug               |                         |                      |                                  | P                     | U             | Price   | Tariff       | S  |
|                            | 13      | 30        | Fluoxetine 20mg    | capsules (Milpharm Lto  | l) 30 capsule        |                                  | 0                     | 0             | n/a     | £1.12        |    |
| Preferred Item             | 14      | 30        | Fluoxetine 20mg    | capsules (Bristol Labor | atories Ltd) 30 cap  | sule                             | 0                     | 0             | n/a     | £1.12        |    |
| Favourite List 🔾           | 15      | 30        | Fluoxetine 20mg    | capsules (DE Pharmac    | euticals) 30 capsul  | le                               | 0                     | 0             | n/a     | £1.12        |    |
| With Account (             | 16      | 30        | Fluoxetine 20mg    | capsules (Medreich Plo  | c) 30 capsule 3 x 10 | ) capsules                       | 0                     | 0             | n/a     | £1.12        |    |
| All Items 🔵                | 17      | 30        | Fluoxetine 40mg    | capsules (Imported) 30  | capsule              |                                  | 0                     | 0             | n/a     | £1.80        |    |
|                            | 18      | 30        | Fluoxetine 60mg    | capsules (Medihealth (  | Northern) Ltd) 30 c  | apsule                           | 0                     | 0             | n/a     | £7.46        |    |
| Update Stock               | 19      | 30        | 0                  | capsules (Phoenix Hea   |                      |                                  | 10                    | 0             | n/a     | £7.46        | _  |
| In Stock : Op              |         |           | 0                  |                         | mapped to this       | <i>,</i> ,                       |                       |               |         | placeme      |    |
| Order (packs)              | 14<br>0 |           | 14                 | capsule                 | - Labe               | ls                               | EA                    | N Code        |         |              |    |
| Endorsement                | Flue    | votino 20 | )mg capsules 14/30 | )                       | On                   | e Label 🔵                        | Split I               | abels 1       | ÷ C     | Custom       |    |
| Directions                 | _       | Directed  |                    | ,                       | One p                | er pack 🔘                        | С                     | opies 1       | Comb    | ine Spares   |    |
| press ?                    | ASL     | Jirected  |                    |                         |                      |                                  |                       |               |         |              | s  |
| for shortcuts              |         |           |                    |                         |                      | 14 x Fluc                        |                       |               | apsules |              | 14 |
|                            |         |           |                    |                         |                      |                                  | As D                  | irected       |         |              |    |
| Interact                   |         |           |                    |                         |                      |                                  |                       | •             |         |              |    |
| Warnings                   | 1       |           |                    |                         |                      |                                  |                       |               |         |              |    |
|                            | ]       |           |                    |                         |                      |                                  |                       |               |         |              |    |
| Warnings<br>BNF            |         |           |                    |                         | Mice                 | loio Stanbous                    |                       |               |         | 104/04       |    |
| Warnings<br>BNF<br>Ingreds |         |           |                    |                         |                      | Jojo Stenhous<br>Chemist, 666 Te |                       | t, Test Town, |         | //04/21      |    |
| Warnings<br>BNF<br>Ingreds |         |           |                    |                         |                      | Chemist, 666 Te                  | est Stree             | t, Test Town, | Test    |              |    |
| Warnings<br>BNF<br>Ingreds |         |           |                    |                         |                      | Chemist, 666 Te                  | est Stree<br>of sight |               | Test    |              |    |

On the **Prescription Details** screen that follows, you can see that  $14 \times 20$ mg capsules have been added

We now need to add another 14 x 10mg capsules to match the prescribed strength

To add another dispensed item, press the Add Dispensing Item button

| Exe      | mptions  | N: No Exempti    | ▼ Number BF6             | 63B525-07F2-9DED-E050-D20       | AE3A27C9E      | Type FP    | 10NC  | •        |
|----------|----------|------------------|--------------------------|---------------------------------|----------------|------------|-------|----------|
| Disp     | ensed    | -                | Add Endorsement          | + Add Prescription Item         | 🕂 Add Dispens  | sing Item  | Edit  | Remove   |
|          | Warnings | Item             |                          |                                 |                | Qty        | Price | Charge   |
|          |          | Fluoxetine 3     | 0mg capsules             |                                 |                | 14 capsule |       |          |
| <b>↑</b> |          | 07/04/2021 - Flu | Joxetine 20mg capsules ( | (DE Pharmaceuticals) 30 capsule | (A A H Pharmac | 14 capsule | £1.12 | £9.35    |
|          | Repeat I | Dispensing       |                          | Tota                            | al Cost:       | £9.35      |       | Dispense |

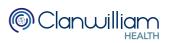

Select the next strength required from the grid (don't forget to adjust the directions accordingly) and then press the **Add** button at the bottom of the screen

| Prescribed Item                | Fluc | oxetine 30          | mg capsules      |                                                                  | Prescrib                     | er Fl     | P10NC         | •         | P <u>M</u> R |   |
|--------------------------------|------|---------------------|------------------|------------------------------------------------------------------|------------------------------|-----------|---------------|-----------|--------------|---|
| Dispensing Items               |      | Pack                | Drug             |                                                                  |                              | Р         | U             | Price     | Tariff       | S |
| Preferred Item                 | 74   | 30                  | Fluoxetine 60m   | g capsules (Dr Reddy's Labora                                    | ories (UK) Ltd) 30 capsule   | e 0       | 0             | n/a       | £5.71 🔺      | • |
| Favourite List ()              | 75   | 30                  | Fluoxetine 60m   | g capsules (Mylan) 30 capsule                                    | 2 x 15 capsules              | 0         | 0             | £4.33     | £5.71        |   |
| <u> </u>                       | 76   | 70                  | Fluoxetine 20m   | g/5ml oral solution (Alliance He                                 | althcare (Distribution) Ltd) | 0         | 0             | n/a       | £4.13        |   |
| With Account ()                | 77   | 70                  | Fluoxetine 20m   | g/5ml oral solution sugar free (I                                | /lorningside Healthcare Lt   | d 0 b     | 0             | £12.95    | £12.95       |   |
| All Items 💿                    | 78   | 70                  | Fluoxetine 20m   | g/5ml oral solution sugar free (I                                | /ledihealth (Northern) Ltd)  | 0         | 0             | n/a       | £12.95       |   |
|                                | 79   | 28                  | Olena 20mg dis   | persible tablets (Advanz Pharm                                   | a) 28 tablet 2 x 14 tablets  | 0         | 0             | £3.44     | £3.44        |   |
| Update Stock                   | 80   | 30                  | ç                | q capsules (DE Pharmaceutica                                     |                              | 0         | 0             | n/a       | £64.10 -     |   |
| In Stock : 0p<br>On Order : 0p |      | H Pharma<br>scribed | Dispensed        | <ul> <li>This item is not mapp</li> <li>Create Owings</li> </ul> | ed to this supplier.         | E4        | N Code        | Tuck Ne   | placemer     | - |
|                                |      |                     |                  | capsule 14 over                                                  | Labels                       |           | III COUC      |           |              |   |
| Order (packs)                  | 0    |                     |                  |                                                                  | One Label ()                 | Split     | labels 1      |           | Custom       |   |
| Endorsement                    | Flue | oxetine 10          | mg capsules 14/3 | 0                                                                | Ŭ                            | Spiit     |               | · · ·     | Justom       |   |
| Directions                     | As [ | Directed            |                  |                                                                  | One per pack 💿               | С         | opies 1       | Comb      | oine Spares  |   |
| press ?<br>for shortcuts       |      |                     |                  |                                                                  | 14 x Eluc                    | votine    | e 10mg ca     | neulee    |              | 1 |
| Interact                       |      |                     |                  |                                                                  |                              |           | irected       | ipaulea   |              |   |
| Warnings                       | 1    |                     |                  |                                                                  |                              |           |               |           |              |   |
| BNF                            |      |                     |                  |                                                                  |                              |           |               |           |              |   |
| Ingreds                        |      |                     |                  |                                                                  |                              |           |               |           |              |   |
| Conditions                     |      |                     |                  |                                                                  | Miss Jojo Stenhous           | se        |               | 07        | /04/21       |   |
|                                |      |                     |                  |                                                                  | Kays Chemist, 666 T          | est Stree | t, Test Town, | Test disp | chk          |   |
|                                |      |                     |                  |                                                                  | Keep out                     | of sight  | and reach of  | children  |              |   |
|                                | L    |                     |                  |                                                                  | The bulk                     | or ordere |               |           |              |   |

On the **Prescription Details** screen you can now see that the strength of the dispensed items match the prescribed item.

| Exe  | mptions  | N: No Exempti    | Number BF6              | 63B525-07F2-9DED-E050-D2       | 0AE3A27C9E       | Type FP1   | ONC    | •        |
|------|----------|------------------|-------------------------|--------------------------------|------------------|------------|--------|----------|
| Disp | ensed    | •                | Add Endorsement         | 💠 Add Prescription Item        | 💠 Add Disper     | nsing Item | Edit   | Remove   |
|      | Warnings | Item             |                         |                                |                  | Qty        | Price  | Charge   |
|      |          | Fluoxetine 3     | 0mg capsules            |                                |                  | 14 capsule |        |          |
|      |          | 07/04/2021 - Flu | oxetine 20mg capsules   | (DE Pharmaceuticals) 30 capsul | e (A A H Pharmac | 14 capsule | £1.12  | £9.35    |
| £    |          | 07/04/2021 - Flu | oxetine 10mg capsules ( | (DE Pharmaceuticals) 30 capsul | e (A A H Pharmac | 14 capsule | £64.10 | £9.35    |
|      |          |                  |                         |                                |                  |            |        |          |
|      |          |                  |                         |                                |                  |            |        |          |
|      |          |                  |                         |                                |                  |            |        |          |
|      | Repeat [ | Dispensing       |                         | То                             | tal Cost:        | £9.35      |        | Dispense |

Note: You can repeat this process as many times as you need, adding multiple dispensed items until they match the strength of the prescribed item

Press the **Dispense** button at the bottom of the screen to finish dispensing the prescription

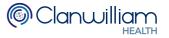

### 3. Endorsing an SSP

Endorsing can be done from the **To Be Collected** queue or the **To Be Claimed** queue

Select the prescription which includes the SSP items and press the **View Endorsement** button at the bottom of the screen

| Pr       | escription Que                                                                                                    | eue     |                     |        |          |               |                | Sh             | ow me To         | be Collected | ▼ Ŀ              |
|----------|----------------------------------------------------------------------------------------------------|---------|---------------------|--------|----------|---------------|----------------|----------------|------------------|--------------|------------------|
| Bai      | code                                                                                                    |         |                     |        |          |               |                | <              | > For Too        | lay          | ~                |
|          |                                                                                                    |         |                     |        |          |               |                | From 6 A       | vpr 2021 📑       | To 7         | Apr 2021 🛛 📷     |
| <u> </u> | Select All 5 results found (13 items).                                                                                                    |         |                     |        |          |               |                |                |                  |              |                  |
|          | Patient         Age         Exempt Code         Del         Items         Dispens         Type         Status         Days to Arc         eRD Due         Prescribed |         |                     |        |          |               |                |                |                  |              |                  |
|          | Lalla Mountfield                                                                                                    | 39      | Exempt : H          | No     | 3        | 07/04/21      | EPS2           | Dispensed      | 183              |              | 07/04/21         |
|          | Jojo Stenhouse                                                                                                    | 37      | Not Exempt          | No     | 1        | 07/04/21      | EPS2           | Dispensed      | 183              |              | 07/04/21         |
|          | Jaipreet Chandha                                                                                                    | 7       | Exempt : A          | No     | 1        | 07/04/21      | EPS2           | Dispensed      | 147              | 01/03/21     | 01/03/21         |
|          | Darshanbir Suppiah                                                                                                    | 69      | Exempt : A          | No     | 4        | 07/04/21      | EPS2           | Dispensed      | 147              |              | 01/03/21         |
|          | Sonny Dryden                                                                                                    | 8       | Exempt : A          | No     | 4        | 07/04/21      | EPS2           | Dispensed      | 147              | 01/03/21     | 01/03/21         |
|          |                                                                                                    |         |                     |        |          |               |                |                |                  |              |                  |
|          |                                                                                                    |         |                     |        |          |               |                |                |                  |              |                  |
| Ad       | ditional Info                                                                                                    |         |                     |        |          |               |                |                |                  |              |                  |
| Thi      | s script was signed by 'EM                                                                                                    | U' on t | he 07/04/2021.      |        |          |               |                |                |                  |              |                  |
| PR       | ESCRIPTION NOTE : Plea                                                                                                    | ase cal | I the practice.     |        |          |               |                |                |                  |              |                  |
| PR       | ESCRIPTION NOTE : Fluc                                                                                                    | oxetine | 30mg capsules       |        |          |               |                |                |                  |              |                  |
|          | Collected View To                                                                                                    | ken     | View <u>E</u> ndors | seme   | ent      | <u>P</u> rint | E <u>x</u> emp | otion <u>V</u> | <u>/</u> ithdraw |              | Re <u>f</u> resh |
| Po       | wered by pharmaSys ©                                                                                                    |         | Confide             | ential | : Persor | nal Data ab   | out a pati     | ent. 2021 Rx   | Web.             |              |                  |

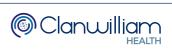

The Dispensed Items will be displayed in the top left-hand panel of the window Click on the first SSP item and select **Serious Shortage Protocol** from the **Endorsements** drop-down menu

| Claim Preview - [E  | SC to close]                        |                    |                             |            |
|---------------------|-------------------------------------|--------------------|-----------------------------|------------|
| Up                  | date Default Patient Exemption 🗌    |                    |                             |            |
| Exemption N:        | No Exemption: appropriate ch 💌      | Evidence           | Seen                        |            |
| Dispensed Item      |                                     |                    | Endorsement Codes           |            |
| 14 x Fluoxetine 10r | ng capsules (DE Pharmaceuticals) 30 | ) capsule          |                             |            |
| 14 x Fluoxetine 20r | ng capsules (DE Pharmaceuticals) 30 | ) capsule          |                             |            |
|                     |                                     |                    |                             |            |
|                     |                                     |                    |                             |            |
|                     |                                     | _                  |                             |            |
| Endorsements        | Serious Shortage Protocol           | -                  |                             |            |
| Name                | - Invoice Price                     | End                | orsements for the Item sele | cted above |
| CODE                | - Measured & Fitted                 | -                  |                             |            |
| EXTRAINFO           | No Cheaper Stock Obtainable         | >                  |                             |            |
|                     | No Dispenser Endorsement Co         |                    |                             |            |
|                     | Out of Pocket Expenses (Pence)      | <                  |                             |            |
|                     | Packaged Dosage                     |                    |                             |            |
|                     | Prescriber Contacted                |                    |                             |            |
| Please provide      | Prescriber Not Contacted            |                    |                             |            |
|                     | Rebate Claimed                      |                    | Save Changes                | Cancel     |
| (                   | Serious Shortage Protocol           | >                  |                             |            |
| ered by pharmaSys   | Special Preparations                | nal Data about a p | patient. 2021 RxWeb.        |            |

You will need to add the **SSP Reference Number** in the **EXTRAINFO** field The SSP Reference numbers for each SSP can be found on the NHSBSA website:

https://www.nhsbsa.nhs.uk/pharmacies-gp-practices-and-appliancecontractors/serious-shortage-protocols-ssps

|                                                                                                    | NHS                      |  |  |  |  |  |  |
|----------------------------------------------------------------------------------------------------|--------------------------|--|--|--|--|--|--|
| SERIOUS SHORTAGE PROTOCOL (SSP)<br>Reference Number: SSP007<br>This SSP applies to the following medicine: |                          |  |  |  |  |  |  |
| Name of medicine<br>(including strength and<br>formulation)                                                | Fluoxetine 30mg capsules |  |  |  |  |  |  |
| Legal category                                                                                             | РОМ                      |  |  |  |  |  |  |

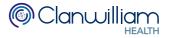

This needs to be entered in a **3-digit** format, in the example we are using this would be **007** 

If the **Reference Number** displayed on the NHSBSA website is less than 3 digits, please add zeros at the start to make it a 3-digit number

| Endorsements Serio   | us Shortage Protocol 🔹 🔻 |   |                                          |
|----------------------|--------------------------|---|------------------------------------------|
| Name                 | Value (Click to edit)    | I | Endorsements for the Item selected above |
| CODE                 | SSP                      |   |                                          |
| EXTRAINFO (          | 000                      | > |                                          |
| Please provide the S | SSP Code in EXTRAINFO    |   | Save Changes Cancel                      |

Press the > button to add the endorsement code to the item

| Claim Preview   | - [ESC to close]                        |          |                                       |
|-----------------|-----------------------------------------|----------|---------------------------------------|
|                 | Update Default Patient Exemption        |          |                                       |
| Exemption       | N: No Exemption: appropriate ch 💌       | Evidence | Seen                                  |
| Dispensed Ite   | em                                      |          | Endorsement Codes                     |
| 14 x Fluoxetine | e 10mg capsules (DE Pharmaceuticals) 30 | capsule  | SSP                                   |
| 14 x Fluoxetine | e 20mg capsules (DE Pharmaceuticals) 30 | capsule  |                                       |
|                 |                                         |          |                                       |
|                 |                                         |          |                                       |
|                 |                                         |          |                                       |
| Endorseme       | nts Serious Shortage Protocol           |          |                                       |
| Name            | Value (Click to edit)                   | Endo     | orsements for the Item selected above |
| CODE            | SSP                                     | SSP,     | 007                                   |
| EXTRAINFO       | 007                                     |          |                                       |
|                 |                                         | <u> </u> |                                       |
|                 |                                         |          |                                       |
|                 |                                         |          |                                       |
|                 |                                         |          |                                       |
|                 |                                         |          |                                       |
|                 |                                         |          | Save Changes Cancel                   |
|                 |                                         |          |                                       |

Repeat the steps to add the endorsement to each of the SSP items

Press the Save Changes button at the bottom of the screen when you are finished

You can now claim the prescription as normal

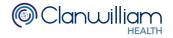

#### 4. SSP Report

There is an SSP Report which you can run to see how many SSP Endorsements have been sent for a given period of time.

To run the report, click on **Reporting** in the main menu and select **Open Reporting** 

| Prescriptions     | Patients           | CareHomes        | Prescribers  | Reporting             | Ordering           | Supplie | ers Syst | em   | Support |
|-------------------|--------------------|------------------|--------------|-----------------------|--------------------|---------|----------|------|---------|
|                   |                    |                  |              | Open Rep              | porting            |         |          |      |         |
| Search            |                    | Na               | me 🔻         | Create FF             | 934 Report         |         |          | x    |         |
| Queue             | <u>A</u> dd Patier | nt <u>N</u> ew F | Prescription | Create M<br>Script Bo | UR report fo<br>ok | r GP's  | Qty      | Item |         |
| <u>B</u> ag Label | Last Patier        | nt Drug          | More         | Expand                |                    |         |          |      |         |
| Nomination        | SCR                | Pa               | tient Comms  | Ē                     |                    |         |          |      |         |
|                   |                    |                  |              |                       |                    |         |          |      |         |

Set the **Report Type** drop-down menu to to **ETP2** 

Then set the **Report** drop-down menu to **Claims Sent – SSP Endorsement** 

| Create Reports                       |   |
|--------------------------------------|---|
| Report Type ETP2                     | • |
| Report Claims Sent - SSP Endorsement | • |

Select the date range you wish to run the report for, using the **From Date** and **To Date** calendars

Then click on the **Build Report** button

| Create Reports                       |          |                       |
|--------------------------------------|----------|-----------------------|
| Report Type ETP2                     | •        | From Date 22 Jun 2021 |
| Report Claims Sent - SSP Endorsement | •        | To Date 22 Jul 2021   |
| Buil                                 | d Report |                       |

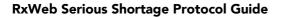

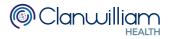

The results will output the following data:

- Patient Last Name
- Patient First Name
- Patient Date of Birth
- Patient NHS Number
- EPS Prescription ID Number (barcode)
- Repeat Prescription Number
- Claim Message Date
- Prescribed Item
- Prescribed Quantity
- Dispensed Item
- Dispensed Quantity
- SSP Endorsement Code
- Pharmacy Name
- Pharmacy ODS Code
- Waiting Acknowledgement

| Report     | Type ETP2   |              |             | •                        | From Date 1   | Apr 2021 🛛 📅       |                    |
|------------|-------------|--------------|-------------|--------------------------|---------------|--------------------|--------------------|
| R          | eport Claim | s Sent - SSP | Endorsement | •                        | To Date 22    | Jul 2021 🔢         |                    |
|            |             |              | E           | Build Report             |               |                    |                    |
| ound 2 res | sults.      |              |             |                          | Print Report  | Copy Repor         | t to Clipboard     |
| Last name  | First name  | DOB          | NHS Number  | Prescription Number      | Repeat Number | Claim Message Date | Prescribed Item    |
| Stenhouse  | Jojo        | 14/10/1983   | 9453531286  | 136E19-D81015-0EA0F2     | 1             | 04/05/2021         | Fluoxetine 10mg of |
| Stenhouse  | Jojo        | 14/10/1983   | 9453531286  | 1F2672-D81015-0EA119     | 1             | 22/04/2021         | Fluoxetine 30mg    |
|            | y pharmaSy  |              |             | ial: Personal Data about |               |                    |                    |

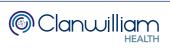

| F   | eport Type   | P2 🔹                                                   | From Date   | 1 Apr 2021  |            |                |   |
|-----|--------------|--------------------------------------------------------|-------------|-------------|------------|----------------|---|
|     | Report Cl    | aims Sent - SSP Endorsement                            | To Date     | 22 Jul 2021 |            |                |   |
| our | d 2 results. |                                                        | Print Repor |             |            | t to Clipboard |   |
|     | Prescribed Q |                                                        | Dispensed Q |             | Pharmacy   | ODS Code       |   |
| les | 28           | Fluoxetine 10mg tablets (DE Pharmaceuticals) 30 tablet | 28          | 009<br>123  | KAYS FAX99 | FAX99          | Ν |
|     |              |                                                        |             |             |            |                |   |

You can print the report directly from RxWeb using the Print Report button

Or copy the results using the **Copy Report to Clipboard** button, and paste them into another program such as Microsoft Excel

| NHS N   | Print Repor |   | Copy Report to Clipboard |
|---------|-------------|---|--------------------------|
| 9453531 | 28136E19-D  | 1 | 04/05/2021               |